- 1. Použijte neparametrický Spearmanův korelační koeficient pro vyjádření korelace všech dv
- 2. Testujte normalitu u jednotlivých proměnných.
- 3. U proměnných s normálním rozdělením testujte korelaci rovněž za použití Personova para
- 4. Porovnejte předešlé výsledky.
- 5. Pomocí metody lineární regese odhadněte výsledky měření místo chybějících hodnot na l
- 6. Stanovte R<sup>2</sup> lineární regrese, pearsonovu korelaci obou proměnných a diskutujte jejich vz:
- 7. Na listu Vícerozměrná regrese spočtěte statistickou významnost prediktorů nezaměstnan
- 8. Opakujte analýzu pouze s významnými prediktory.

*r*ojic proměnných na listu Korelace.

3 metrického korelačního koeficientu.

istu **Regrese**. ájemný vztah. osti na vzorku 30 obcí.

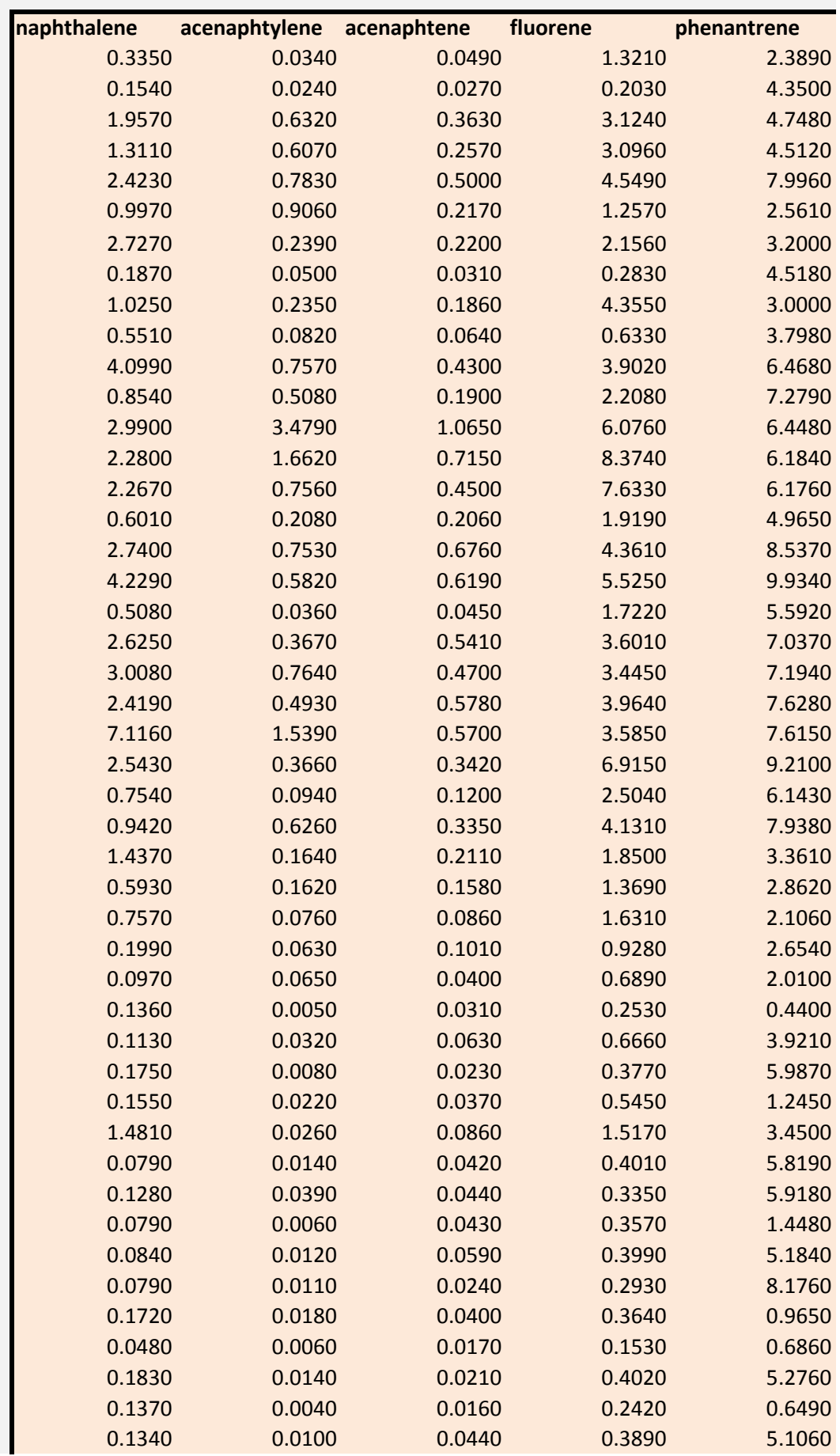

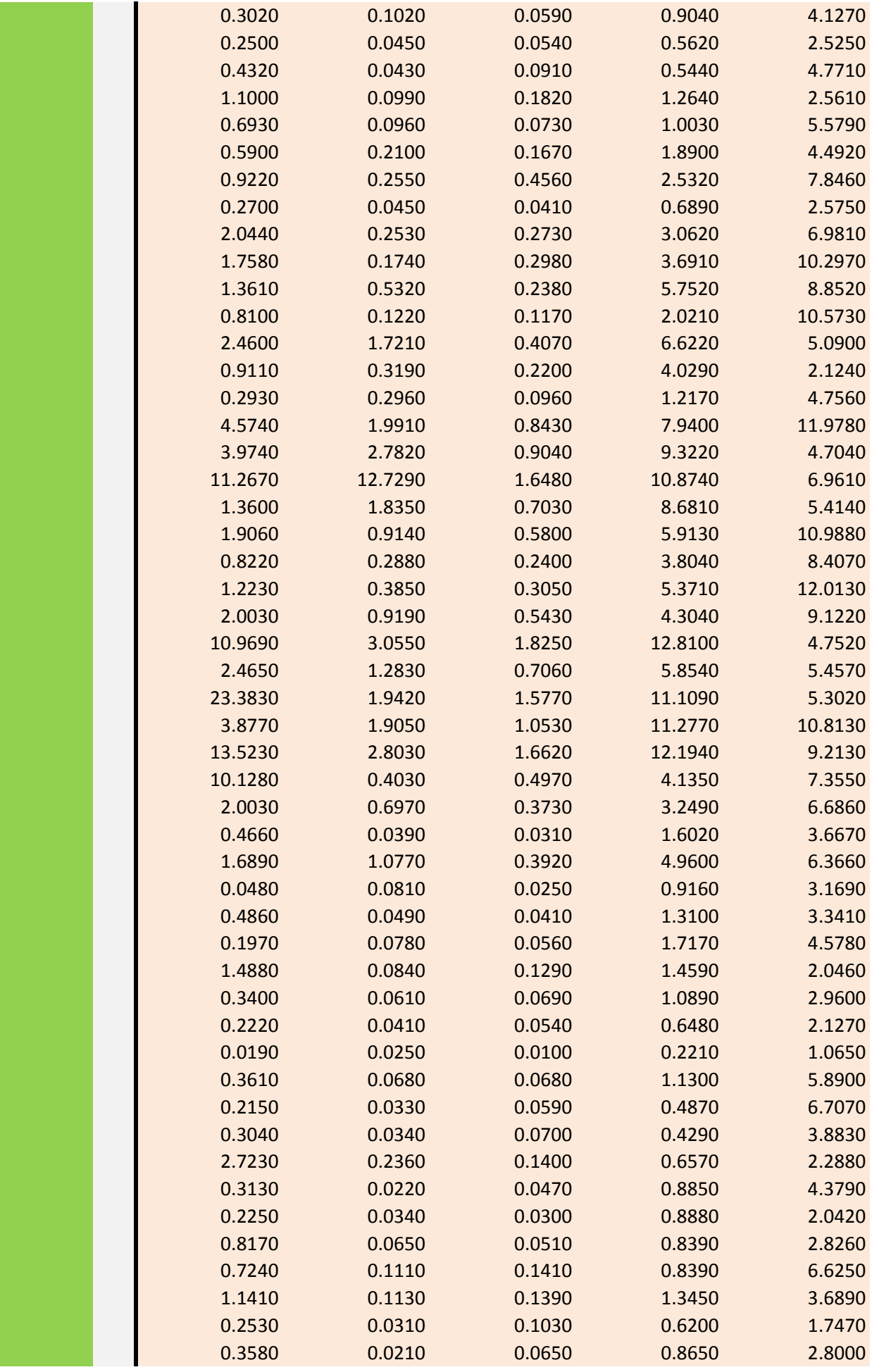

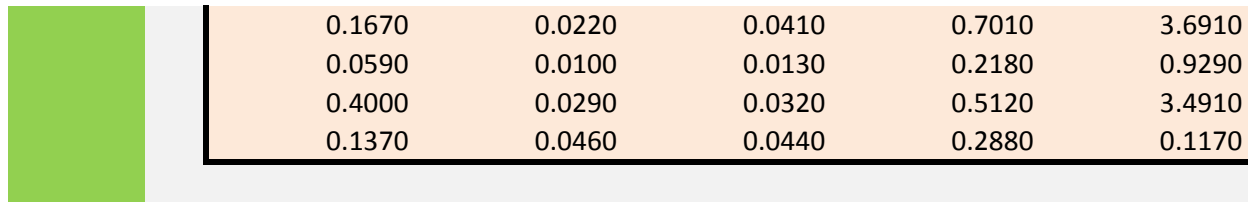

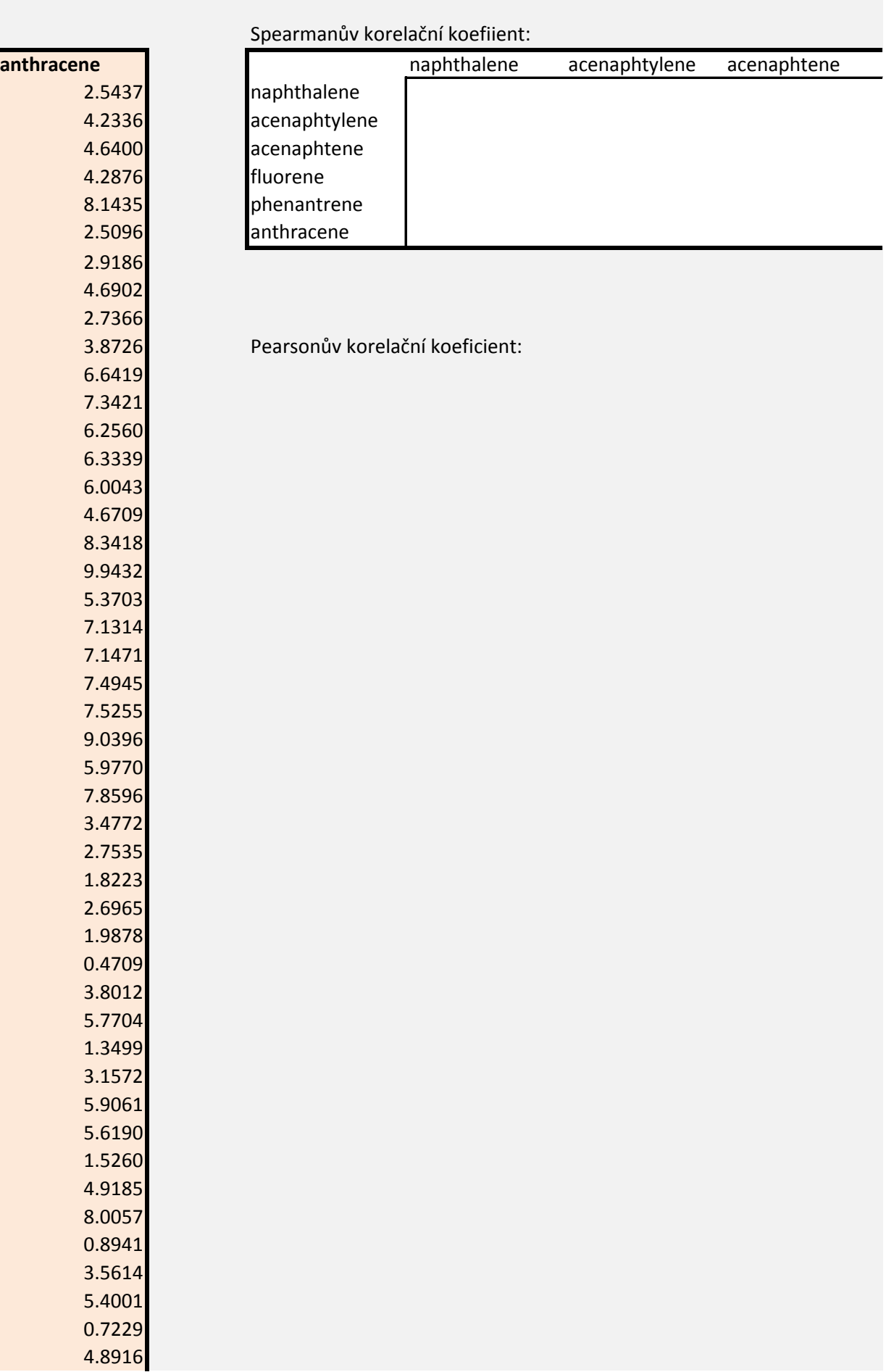

 $\mathcal{L}(\mathcal{L}(\mathcal{L}))$  is a set of  $\mathcal{L}(\mathcal{L})$  . The set of  $\mathcal{L}(\mathcal{L})$  is a set of  $\mathcal{L}(\mathcal{L})$ 

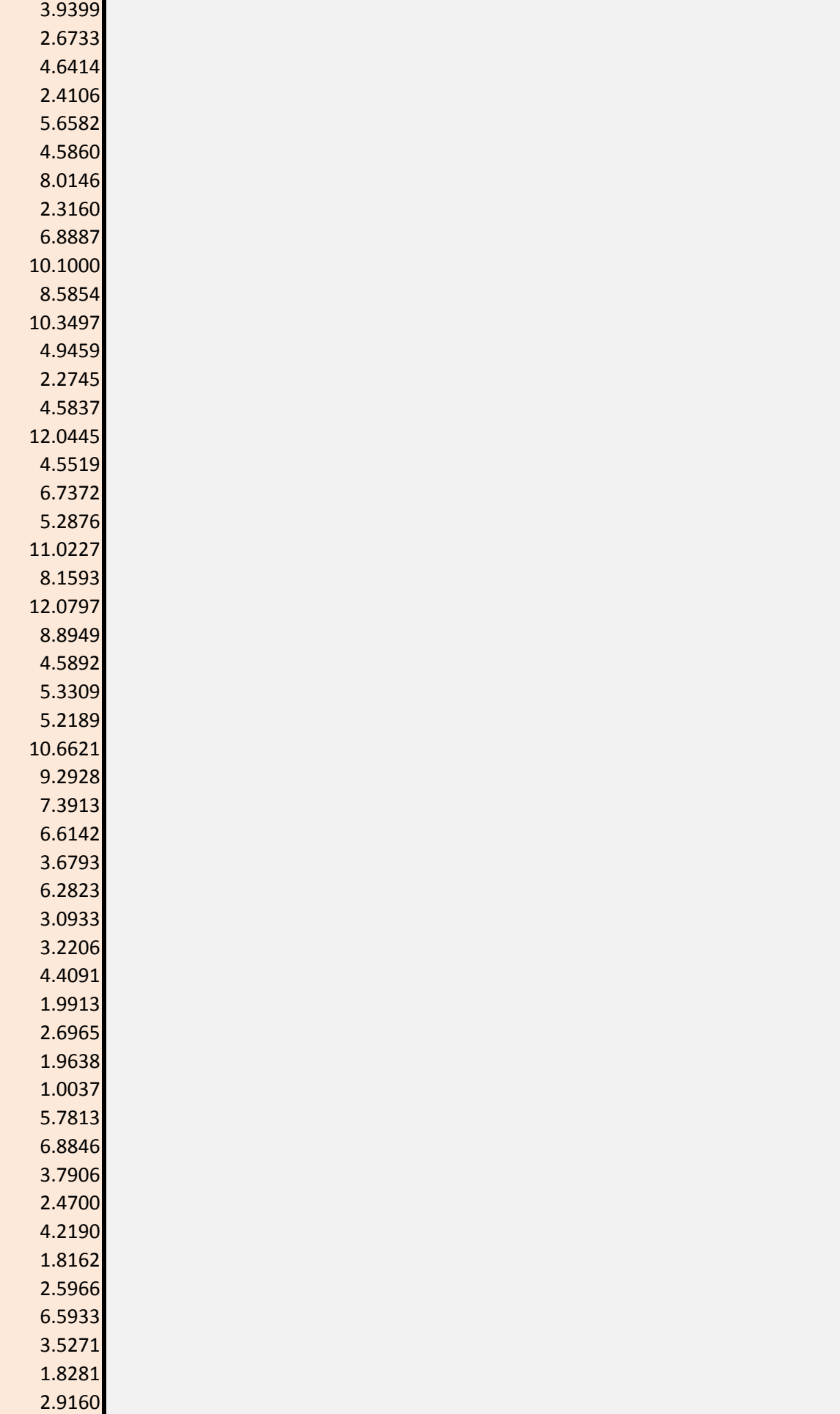

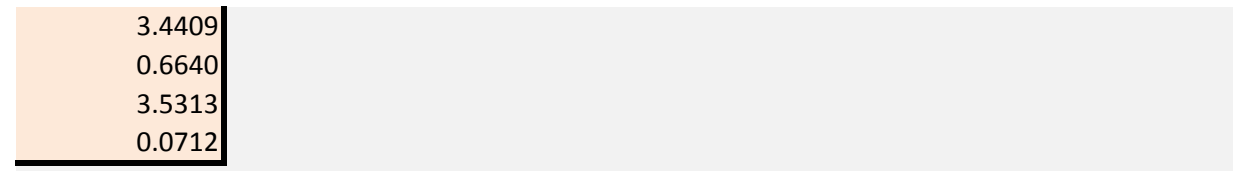

fluorene phenantrene anthracene

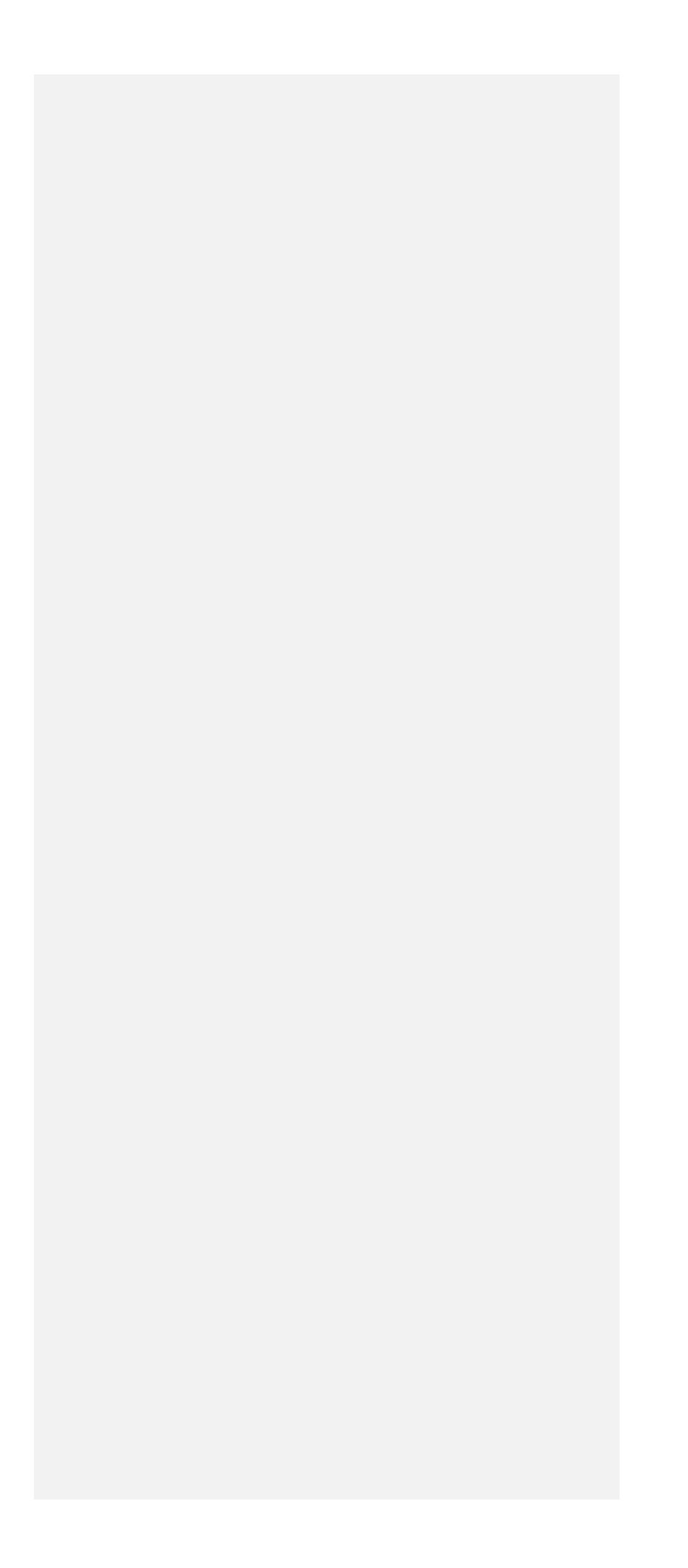

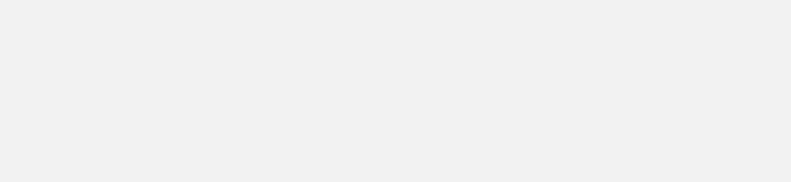

Pomocí metody lineární regese a software Statistica odhadněte ze znalosti koncentrací PCB 1 Učete konstantní část a sklon regresní přímky, R<sup>2</sup> výsledného modelu a Pearsonův korelační k Existuje nějaký vztah mezi r a R<sup>2</sup>?

Ověřte výsledek pomocí odpovídajících funkcí v Excelu.

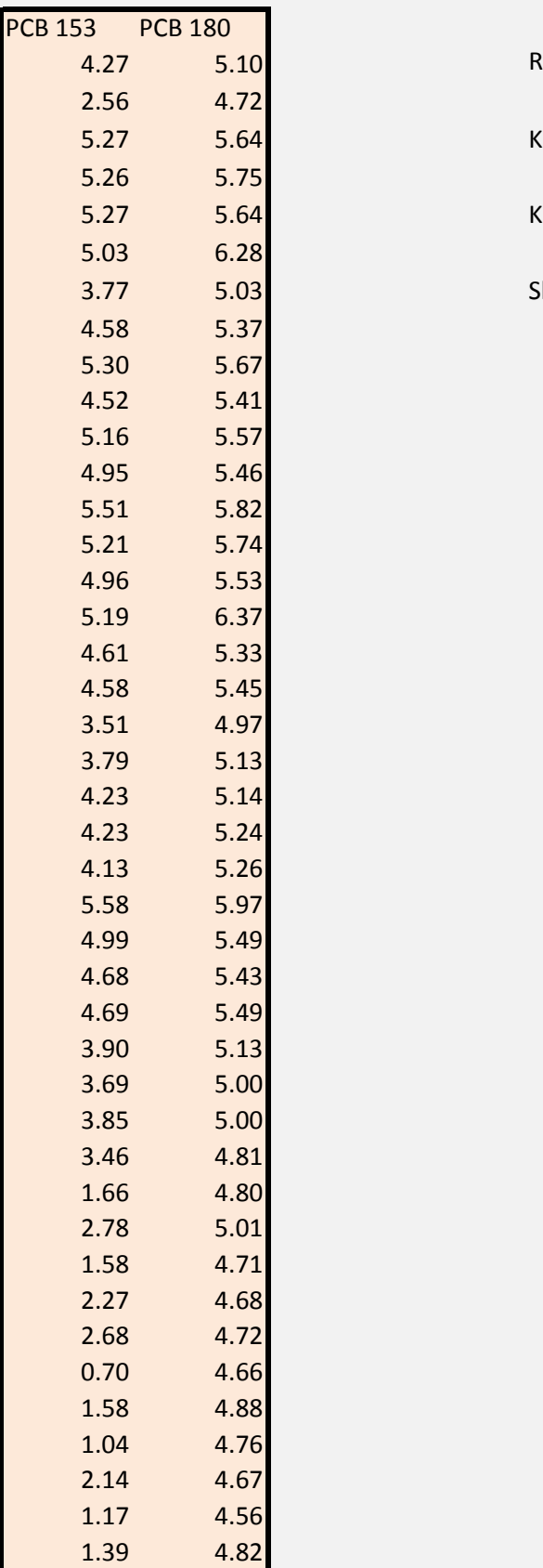

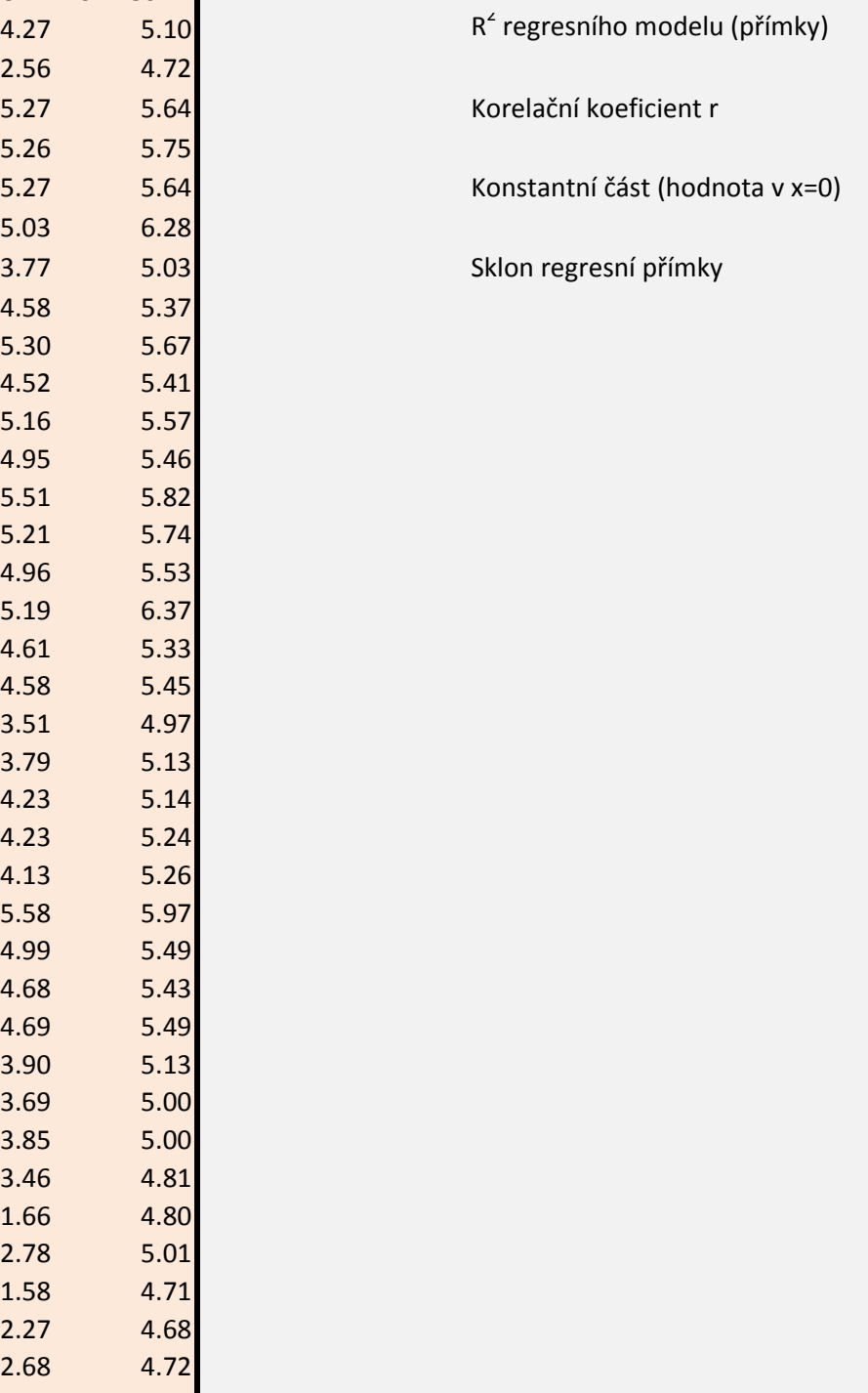

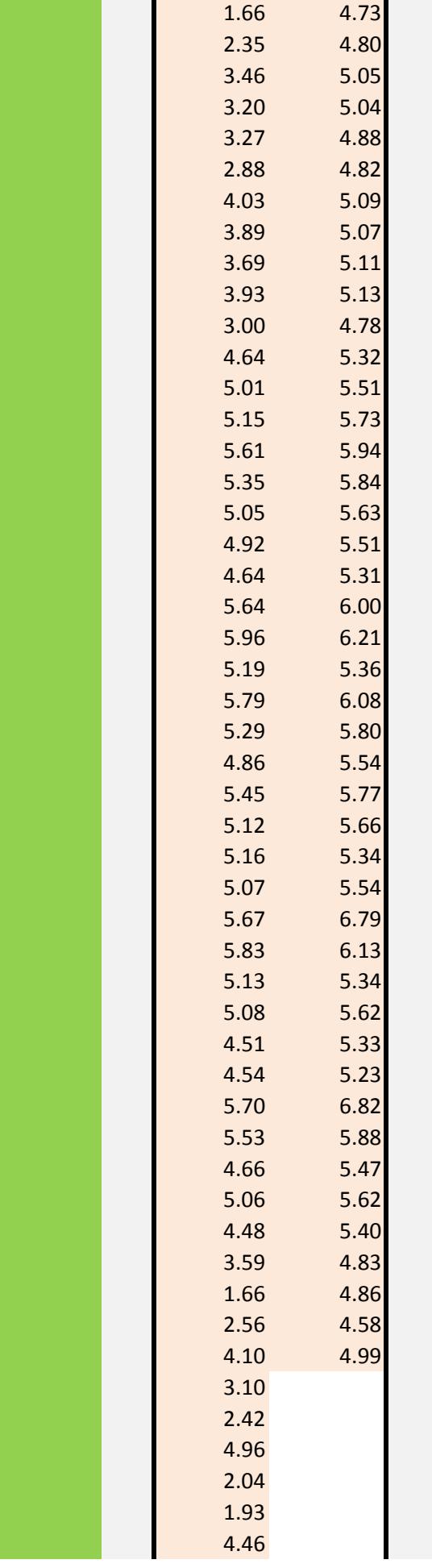

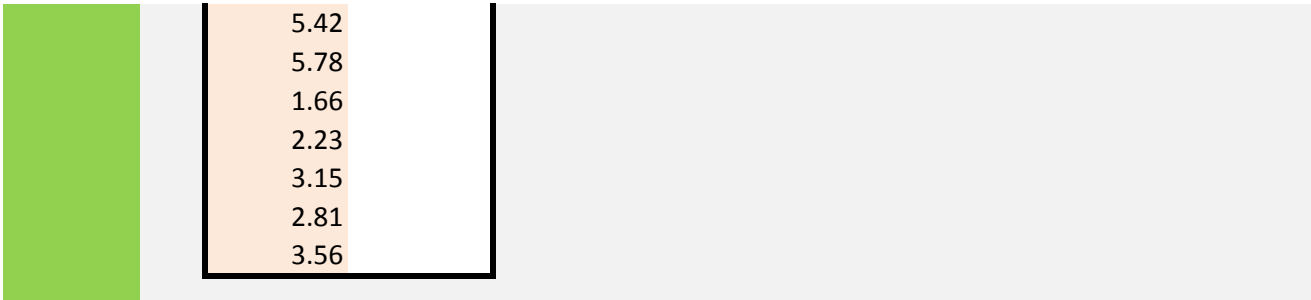

.53 výsledky měření PCB 180 místo chybějících hodnot. oeficient.

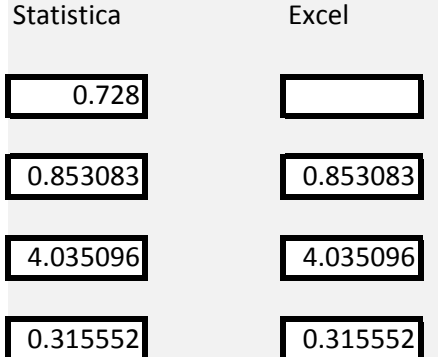

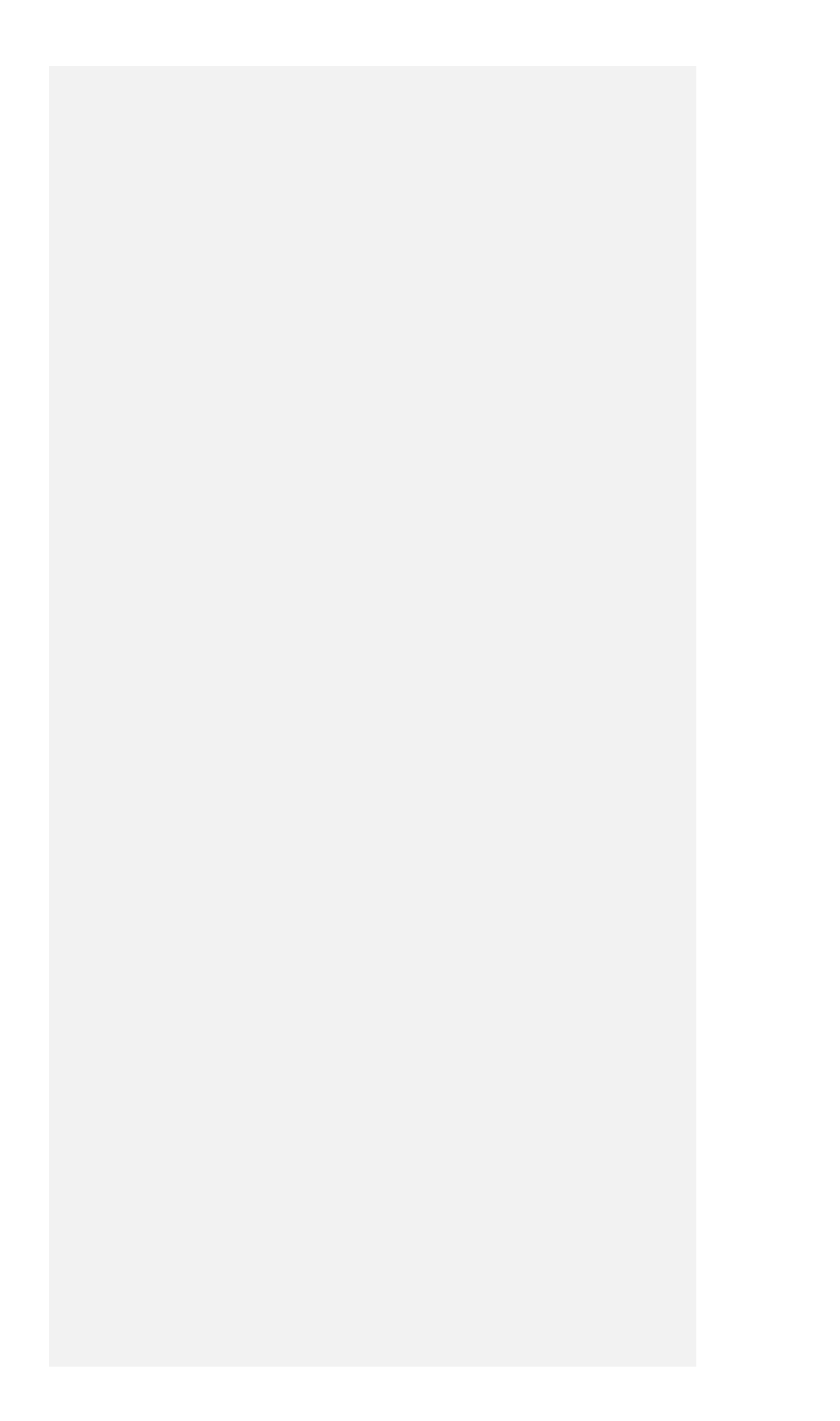

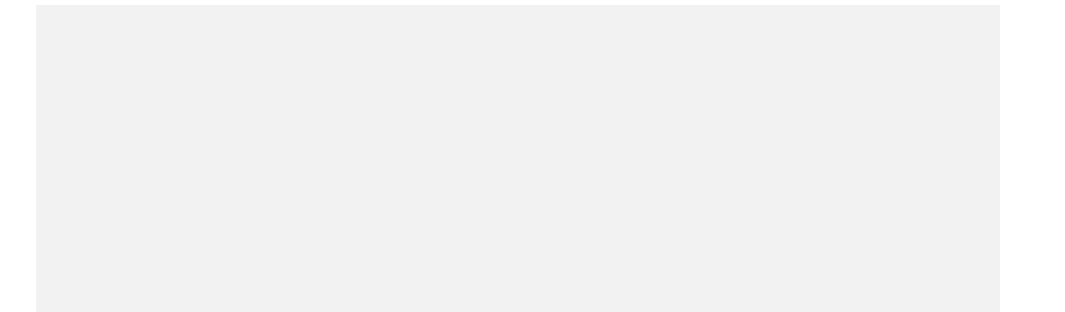

Na níže uvedeném vzorku obcí testujte (v software Statistica), zda lze nezaměstna počet obyvatel (obyvatel), podíl důchodců (stari), počet el

Z prediktorů vyberte pouze statisticky významné (p < 0,05) a analýzu opakujte. Výs

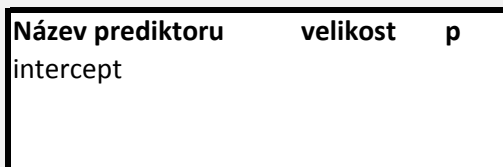

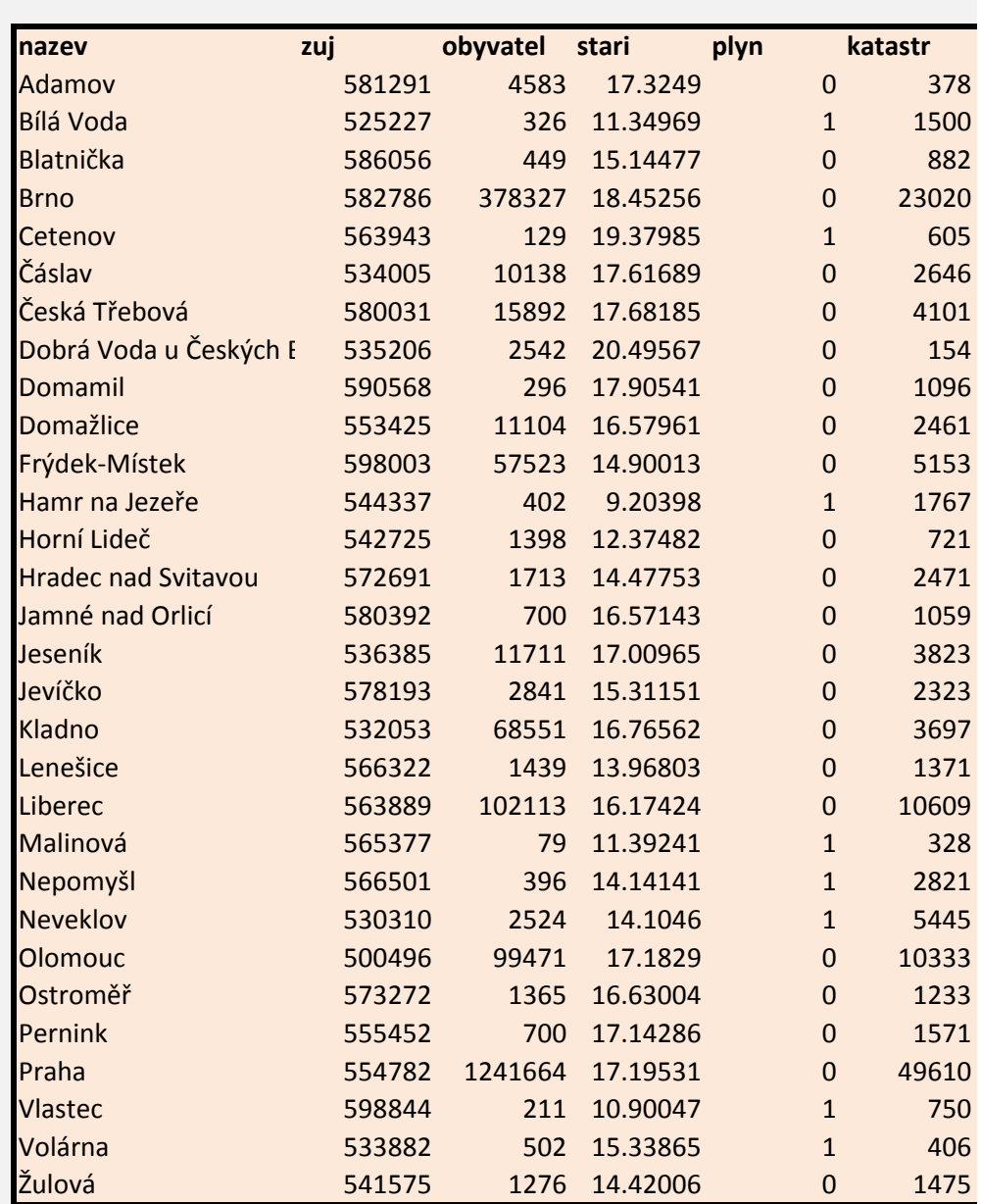

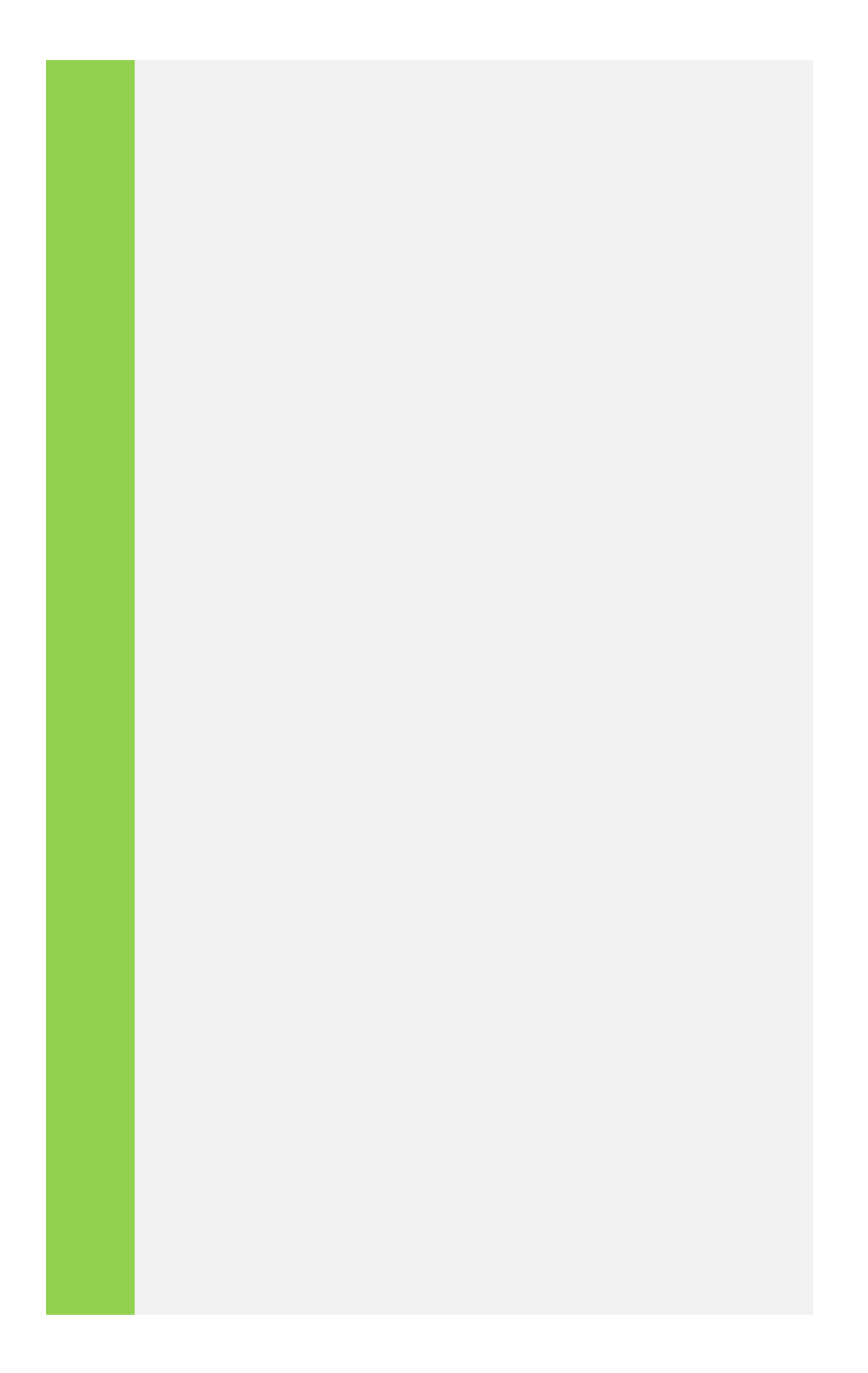

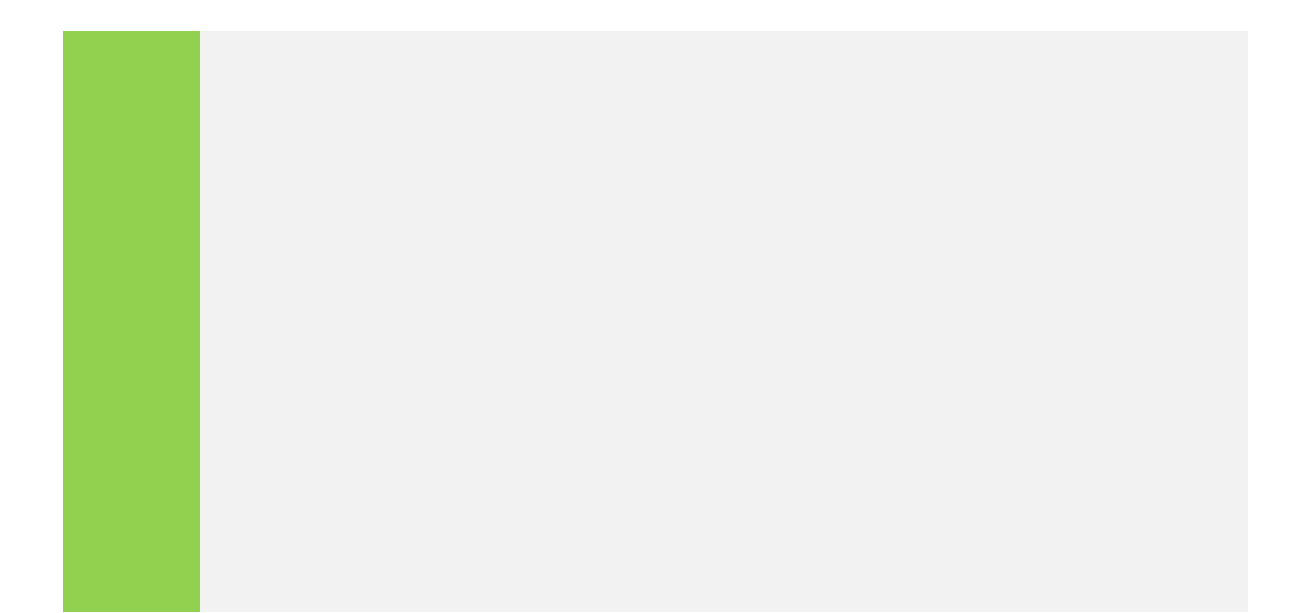

nost (nezam) vyjádřit jako lineární kombinaci následujících prediktorů (faktorů): konomických subjektů (podnik), zeměpisná délka (delka) a šířka (sirka). sledky uveďte do tabulky níže.

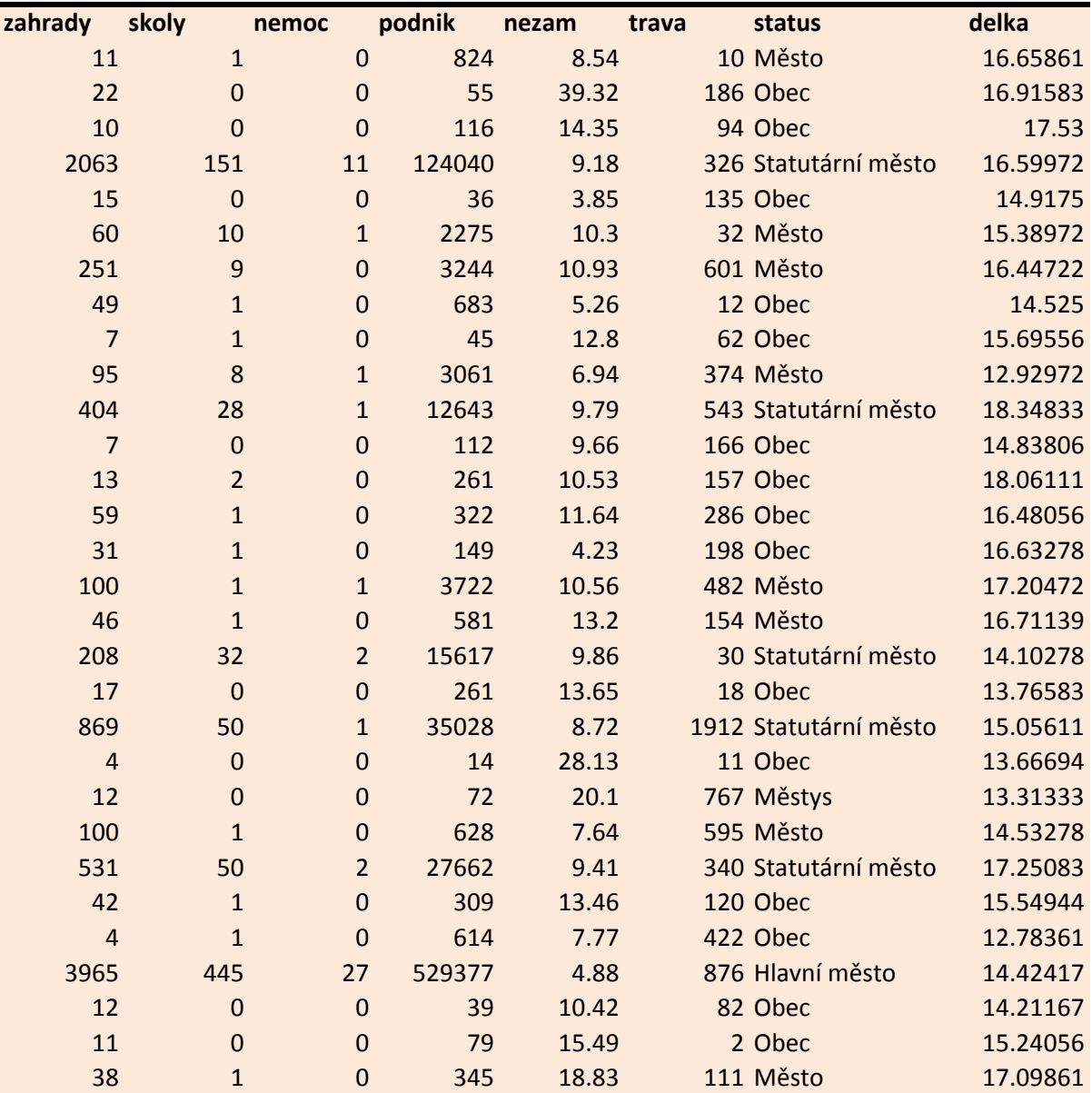

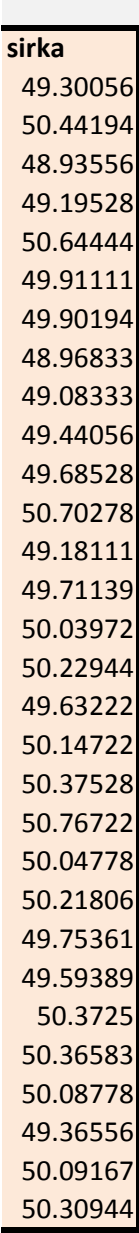

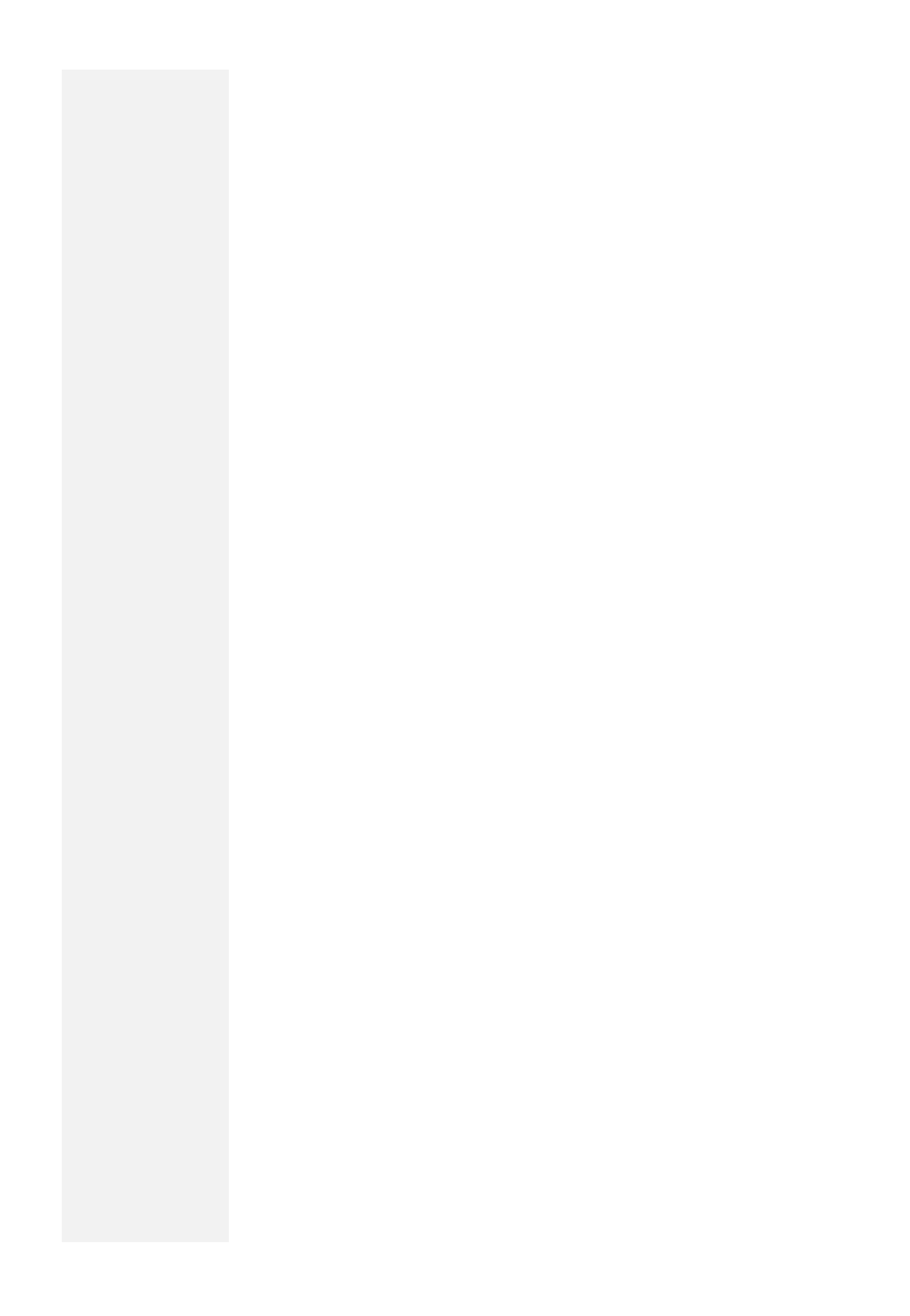

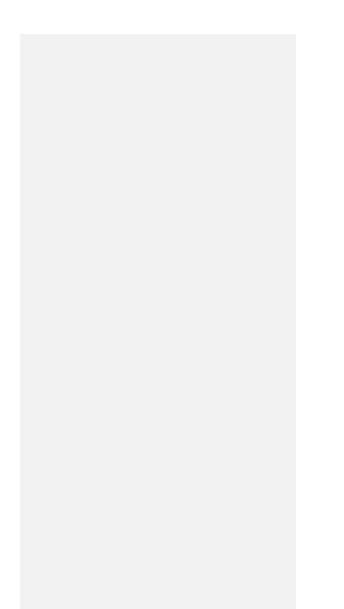